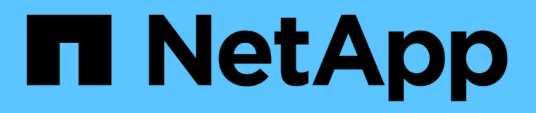

# **Datenbank-Backups werden wiederhergestellt**

# SnapManager Oracle

NetApp February 20, 2023

This PDF was generated from https://docs.netapp.com/de-de/snapmanageroracle/windows/concept\_backup\_recovery.html on February 20, 2023. Always check docs.netapp.com for the latest.

# **Inhaltsverzeichnis**

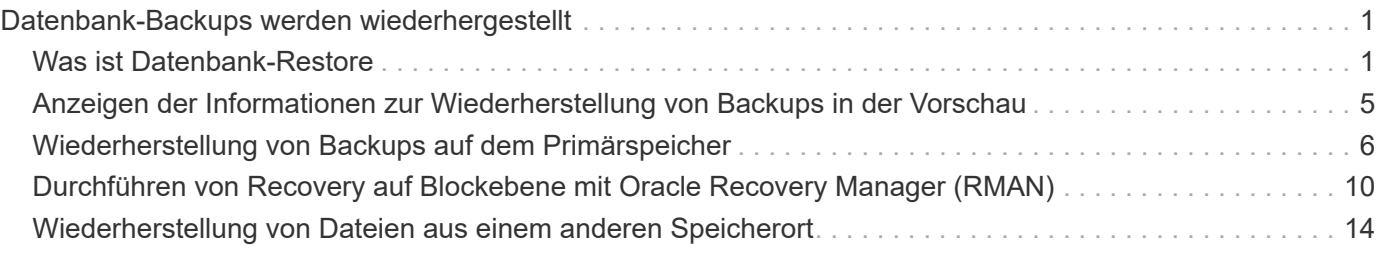

# <span id="page-2-0"></span>**Datenbank-Backups werden wiederhergestellt**

Mit SnapManager für Oracle können Sie eine Datenbank in den Zustand wiederherstellen, an dem sie zum Zeitpunkt der Erstellung einer Snapshot Kopie erstellt wurde. Da Backups häufiger erstellt werden, verringert sich die Anzahl der anzuwendenden Protokolle, sodass die mittlere Zeit bis zur Recovery (MTTR) für eine Datenbank reduziert wird.

Im Folgenden werden einige Aufgaben aufgeführt, die Sie im Zusammenhang mit dem Wiederherstellen und Wiederherstellen von Daten in Datenbanken ausführen können:

- Führen Sie eine dateibasierte Wiederherstellung durch.
- Stellen Sie das gesamte Backup oder einen Teil des Backups wieder her.

Wenn Sie einen Teil davon wiederherstellen, geben Sie eine Gruppe von Tabellen oder eine Gruppe von Datendateien an. Sie können auch die Kontrolldateien zusammen mit den Daten oder nur die Kontrolldateien selbst wiederherstellen.

• Stellen Sie die Daten entweder nach einem bestimmten Zeitpunkt oder auf allen verfügbaren Protokollen wieder her, in denen die letzte an die Datenbank verplante Transaktion gespeichert wird.

Der Zeitpunkt kann eine Oracle System Change Number (SCN) oder ein Datum und eine Uhrzeit (yyyymm-dd:hh:mm:ss) sein. Bei SnapManager wird die 24-Stunden-Zeit verwendet.

- Restore aus Backups im Primärspeicher (lokale Backups).
- Stellen Sie das Backup mit SnapManager wieder her, oder verwenden Sie SnapManager für die Wiederherstellung des Backups und verwenden Sie ein anderes Tool wie Recovery Manager (RMAN) zur Wiederherstellung der Daten.
- Wiederherstellung von Backups von alternativen Orten aus

Weitere Informationen finden Sie im *SnapManager for Oracle Best Practices*.

Sie können ein Backup, das von einer früheren Version von SnapManager erstellt wurde, mit SnapManager 3.0 und höher wiederherstellen.

Administratoren können Restore- oder Recovery-Vorgänge über die grafische Benutzeroberfläche von SnapManager oder über die Befehlszeilenschnittstelle (CLI) durchführen.

#### **Verwandte Informationen**

[Backup von Datenbanken](https://docs.netapp.com/de-de/snapmanager-oracle/windows/concept_database_backup_management.html)

[Der Smo Backup Restore Befehl](https://docs.netapp.com/de-de/snapmanager-oracle/windows/reference_the_smosmsapbackup_restore_command.html)

["SnapManager for Oracle Best Practices: media.netapp.com/documents/tr-3761.pdf"](http://media.netapp.com/documents/tr-3761.pdf)

# <span id="page-2-1"></span>**Was ist Datenbank-Restore**

SnapManager ermöglicht die Durchführung dateibasierter Backup- und Restore-Vorgänge.

In der folgenden Tabelle werden die Wiederherstellungsmethoden beschrieben:

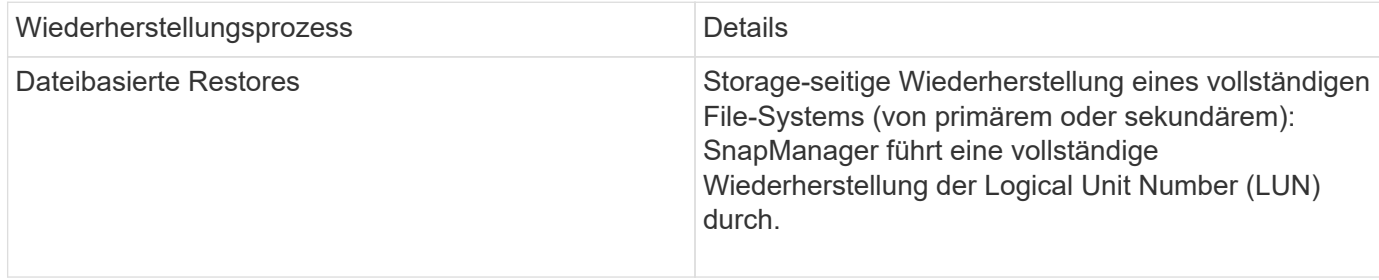

## **Storage-seitig komplette Wiederherstellung des Dateisystems**

Wenn keine Volume-Wiederherstellung möglich ist, wird ein Storage-seitiges File-System wiederhergestellt, das gesamte File-System kann jedoch auf dem Storage-System wiederhergestellt werden.

Wenn eine Storage-seitige Wiederherstellung eines Dateisystems durchgeführt wird, geschieht Folgendes:

• In einer SAN-Umgebung sind alle vom Filesystem verwendeten LUNs (und ggf. die zugrunde liegende Volume-Gruppe) auf dem Storage-System wiederhergestellt.

Wenn eine Storage-seitige Wiederherstellung des Filesystems erfolgt, hängt vom Speicherort ab:

- Wenn SnapManager aus den primären Storage-Systemen wiederhergestellt wird, sind die LUNs (SAN) vorhanden über SFSR wiederhergestellt.
- Wenn SnapManager aus sekundären Storage-Systemen wiederhergestellt wird, werden die LUNs (SAN) aus sekundären Storage-Systemen über das Netzwerk zurück in das primäre Storage-System kopiert.

Da das Filesystem vollständig wiederhergestellt ist, werden auch Dateien, die nicht zum Backup gehören, zurückgesetzt. Eine Überschreibung ist erforderlich, wenn Dateien, die nicht Teil der Wiederherstellung sind, im Dateisystem vorhanden sind, das wiederhergestellt wird.

## **Host-seitiges Datei-Restore**

Eine Wiederherstellung der Host-seitigen Dateikopien dient als letztes Mittel in SAN-Umgebungen, wenn die Wiederherstellung von Storage-seitigen Dateisystemen und die Wiederherstellung von Dateien auf Storage-Seite nicht durchgeführt werden kann.

Zur Wiederherstellung einer Host-seitigen Dateikopie gehören die folgenden Aufgaben:

- Klonen des Speichers
- Verbinden des geklonten Speichers mit dem Host
- Kopieren von Dateien aus den Klon-Dateisystemen zurück in die aktiven Dateisysteme
- Trennen des Klonspeichers vom Host
- Löschen des Klonspeichers

### **Backup Recovery**

In SnapManager müssen gleichzeitig die Wiederherstellungs- und Recovery-Vorgänge ausgeführt werden. Sie können keinen Wiederherstellungsvorgang ausführen und anschließend einen SnapManager-Wiederherstellungsvorgang später durchführen.

In SnapManager 3.2 oder einer älteren Version können Sie entweder mit SnapManager das Backup wiederherstellen und wiederherstellen, oder mit SnapManager das Backup wiederherstellen und ein anderes Tool wie Oracle Recovery Manager (RMAN) zur Wiederherstellung der Daten verwenden. Da SnapManager die Backups mit RMAN registrieren kann, können Sie die Datenbank mit feineren Besonderheiten wie Blöcken wiederherstellen. Diese Integration vereint die Geschwindigkeit und die Speichereffizienz von Snapshot-Kopien mit der feinen Steuerung für die Wiederherstellung mit RMAN.

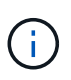

Sie müssen eine Datenbank wiederherstellen, bevor Sie sie verwenden können. Sie können jedes beliebige Werkzeug oder Skript verwenden, um eine Datenbank wiederherzustellen.

Ab SnapManager 3.2 für Oracle ermöglicht SnapManager die automatische Wiederherstellung von Datenbank-Backups mithilfe der Archiv-Log-Backups. Selbst wenn die Archiv-Log-Backups am externen Standort zur Verfügung stehen, verwendet SnapManager die Archiv-Log-Backups vom externen Standort zum Wiederherstellen der Datenbank-Backups.

Wenn der Datenbank neue Datendateien hinzugefügt werden, empfiehlt Oracle, sofort ein neues Backup zu erstellen. Wenn Sie außerdem ein Backup wiederherstellen, das vor dem Hinzufügen der neuen Datendateien erstellt wurde, und versuchen Sie, es nach dem Hinzufügen der neuen Datendateien zu einem Punkt wiederherzustellen, kann der automatische Oracle-Wiederherstellungsprozess fehlschlagen, da es keine Datendateien erstellen kann. In der Oracle-Dokumentation finden Sie Informationen zum Prozess zur Wiederherstellung von Datendateien, die nach einem Backup hinzugefügt wurden.

### **Für den Wiederherstellungsprozess benötigter Datenbankstatus**

Der Status der Datenbank, die wiederhergestellt werden soll, hängt von der Art des Wiederherstellungsprozesses, die Sie durchführen möchten, und der Art der Dateien ab, die enthalten sein sollen.

In der folgenden Tabelle ist der Status aufgeführt, in dem die Datenbank von der ausgewählten Wiederherstellungsoption und dem Typ der Dateien abhängig sein soll, die in die Wiederherstellung aufgenommen werden sollen:

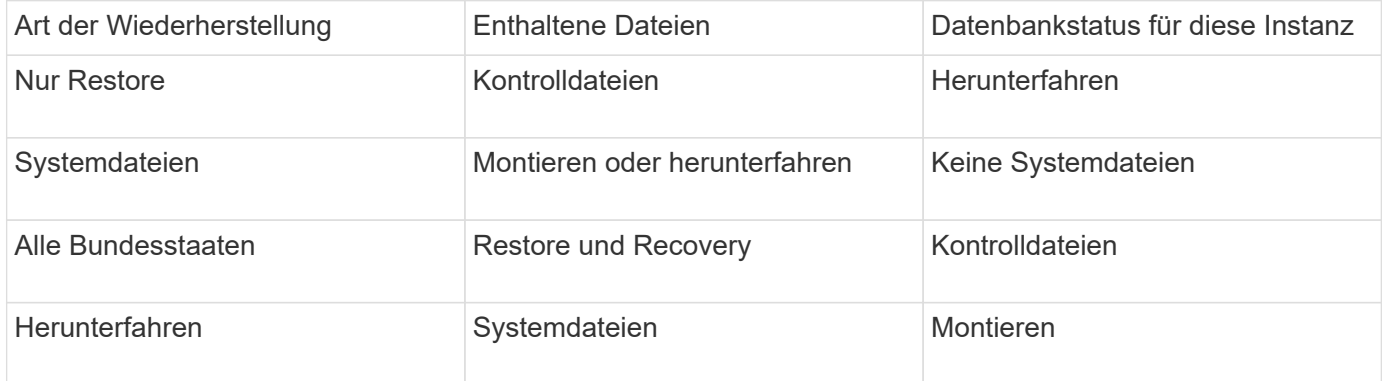

Der von SnapManager für einen Wiederherstellungsvorgang erforderliche Datenbankzustand ist von dem ausgeführten Wiederherstellungstyp abhängig (vollständige, partielle oder Kontrolldateien). SnapManager übergibt die Datenbank nicht in einen niedrigeren Zustand (z. B. von Öffnen auf Mount), es sei denn, die Force-Option ist angegeben.

### **Die Pläne für die Vorschau der Wiederherstellung sind**

SnapManager bietet Wiederherstellungspläne vor und nach Abschluss des

Wiederherstellungsvorgangs. Mit den Wiederherstellungsplänen werden verschiedene Wiederherstellungsmethoden in der Vorschau, Prüfung und Analyse angezeigt.

#### **Struktur des Wiederherstellungsplans**

Der Wiederherstellungsplan besteht aus den folgenden beiden Abschnitten:

- Vorschau/Prüfung: Dieser Abschnitt beschreibt, wie SnapManager jede Datei wiederherstellen (oder wiederherstellen hat).
- Analyse: Dieser Abschnitt beschreibt, warum einige Wiederherstellungsmechanismen während des Wiederherstellungsvorgangs nicht verwendet wurden.

#### **Der Abschnitt Vorschau/Überprüfung**

In diesem Abschnitt wird gezeigt, wie jede Datei wiederhergestellt wird oder wiederhergestellt wurde. Wenn Sie den Wiederherstellungsplan vor einem Wiederherstellungsvorgang anzeigen, wird er als Vorschau bezeichnet. Wenn Sie sie nach Abschluss eines Wiederherstellungsvorgangs anzeigen, wird sie als Überprüfung bezeichnet.

Das folgende Vorschaubeispiel zeigt, dass die Dateien mithilfe von speicherseitigen Dateisystemwiederherstellungsmethoden und speicherseitigen Systemwiederherstellungsmethoden wiederhergestellt werden. Um festzustellen, warum alle Dateien nicht mit derselben Wiederherstellungsmethode wiederhergestellt werden würden, lesen Sie den Abschnitt Analyse.

Preview: The following files will be restored completely via: storage side full file system restore E:\rac6\sysaux.dbf E:\rac6\system.dbf

Jede Wiederherstellungsmethode hat einen Unterabschnitt, der Informationen über die Dateien enthält, die mit dieser Wiederherstellungsmethode wiederhergestellt werden können. Die Unterabschnitte werden nach abnehmenden Niveaus der Lagermethodeneffizienz geordnet.

Es ist möglich, dass eine Datei durch mehrere Wiederherstellungsmethoden wiederhergestellt werden kann. Mehrere Wiederherstellungsmethoden werden verwendet, wenn die für ein Filesystem verwendeten LUNs (Logical Unit Numbers) auf verschiedene Storage-System-Volumes verteilt werden und einige Volumes für die Volume-Wiederherstellung infrage kommen, andere hingegen nicht. Wenn mehrere Wiederherstellungsmethoden verwendet werden, um dieselbe Datei wiederherzustellen, wird der Vorschaubereich wie folgt angezeigt:

The following files will be restored via a combination of: [storage side file system restore and storage side system restore]

#### **Der Abschnitt Analyse**

Der Abschnitt Analyse enthält die Gründe, warum einige Wiederherstellungsmechanismen nicht oder wurden nicht verwendet. Anhand dieser Informationen können Sie ermitteln, welche Daten benötigt werden, um effizientere Restore-Mechanismen zu ermöglichen.

Das folgende Beispiel zeigt einen Abschnitt "Analyse":

```
Analysis:
The following reasons prevent certain files from being
restored completely via: storage side full file system restore
     * LUNs present in snapshot of volume fas960:
          \vol\disks may not be consistent when reverted:
          [fas960:\vol\disks\DG4D1.lun]
       Mapped LUNs in volume fas960:\vol\disks
          not part of the restore scope will be reverted: [DG4D1.lun]
Files to restore:
       E:\disks\sysaux.dbf
       E:\disks\system.dbf
       E:\disks\undotbs1.dbf
       E:\disks\undotbs2.dbf
* Reasons denoted with an asterisk (*) are overridable.
```
Im Beispiel können Sie den ersten Fehler entweder über die Befehlszeilenschnittstelle (CLI) oder durch die Auswahl von **Override** in der grafischen Benutzeroberfläche (GUI) überschreiben. Der zweite Fehler über zugeordnete LUNs im Volume ist obligatorisch und nicht zu überrätselfähig.

Sie können die Prüfungen wie folgt beheben:

- Um einen obligatorischen Prüffehler zu beheben, ändern Sie die Umgebung, damit die Prüfung erfolgreich ist.
- Um einen übersteuerbaren Prüffehler zu beheben, können Sie die Umgebung ändern oder die Prüfung überschreiben.

Sie müssen jedoch vorsichtig sein, da das Überschreiben der Prüfung zu unerwünschten Folgen führen kann.

# <span id="page-6-0"></span>**Anzeigen der Informationen zur Wiederherstellung von Backups in der Vorschau**

Sie können vorab eine Vorschau der Informationen zu einem Backup-Wiederherstellungsprozess anzeigen, um Informationen über die Berechtigung zur Wiederherstellung zu erhalten, die SnapManager für Oracle auf Ihrem Backup gefunden hat. SnapManager analysiert die Daten für Ihr Backup, um festzustellen, ob der Wiederherstellungsprozess erfolgreich abgeschlossen werden kann.

Die Vorschau zur Wiederherstellung enthält die folgenden Informationen:

• Zur Wiederherstellung jeder Datei kann der Wiederherstellungsmechanismus (Storage-seitige Dateisystem-Wiederherstellung, Storage-seitige Datei-Wiederherstellung oder Host-seitige Dateikopie) verwendet werden.

• Warum effizientere Mechanismen nicht für die Wiederherstellung jeder Datei verwendet wurden, wenn Sie die -verbose Option angeben.

Wenn Sie im Befehl Backup Restore die Option-Preview angeben, stellt SnapManager nichts wieder her, listet aber die wiederherzustellenden Dateien auf und gibt an, wie sie wiederhergestellt werden.

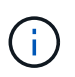

Sie können alle Arten von Wiederherstellungsmechanismen in einer Vorschau anzeigen. Die Vorschau zeigt Informationen über bis zu 20 Dateien.

1. Geben Sie den folgenden Befehl ein:smo Backup restore -profileprofile\_Name-labellabel-complete -Preview -verbose

Geben Sie beispielsweise Folgendes ein:

```
smo backup restore -profile targetdb1 prof1
      -label full bkup sales nov 08 -complete -preview -verbose
```
Das folgende Beispiel zeigt die wiederherzustellenden Dateien und listet die verschiedenen Methoden auf, die jeweils verwendet werden:

```
The following files will be restored via storage side full file system
restore:
E:\disks\sysaux.dbf
E:\disks\system.dbf
The following files will be restored via host side file copy restore:
E:\disks\undotbs1.dbf
E:\disks\undotbs2.dbf
```
- 2. Prüfen Sie die Gründe, warum andere Wiederherstellungsprozesse nicht verwendet werden können.
- 3. Starten Sie den Wiederherstellungsvorgang ohne die Option -Preview, wenn nur Gründe angezeigt werden, die überschreibbar sind.

Sie können nicht obligatorische Prüfungen weiterhin überschreiben.

# <span id="page-7-0"></span>**Wiederherstellung von Backups auf dem Primärspeicher**

Sie können mit dem Befehl Backup Restore ein Datenbank-Backup im Primärspeicher wiederherstellen.

Mithilfe der Befehlsoptionen für die Backup-Wiederherstellung können Sie angeben, ob SnapManager den gesamten oder einen Teil des Backups wiederherstellen soll. Mit SnapManager können Sie außerdem Kontrolldateien zusammen mit den Datendateien oder Tablespaces aus den Backups in einem einzelnen Benutzervorgang wiederherstellen. Sie können -controlfiles mit -Complete integrieren, um Kontrolldateien zusammen mit Tabellen und Datendateien wiederherzustellen.

Sie können eine der folgenden Optionen zur Wiederherstellung des Backups auswählen:

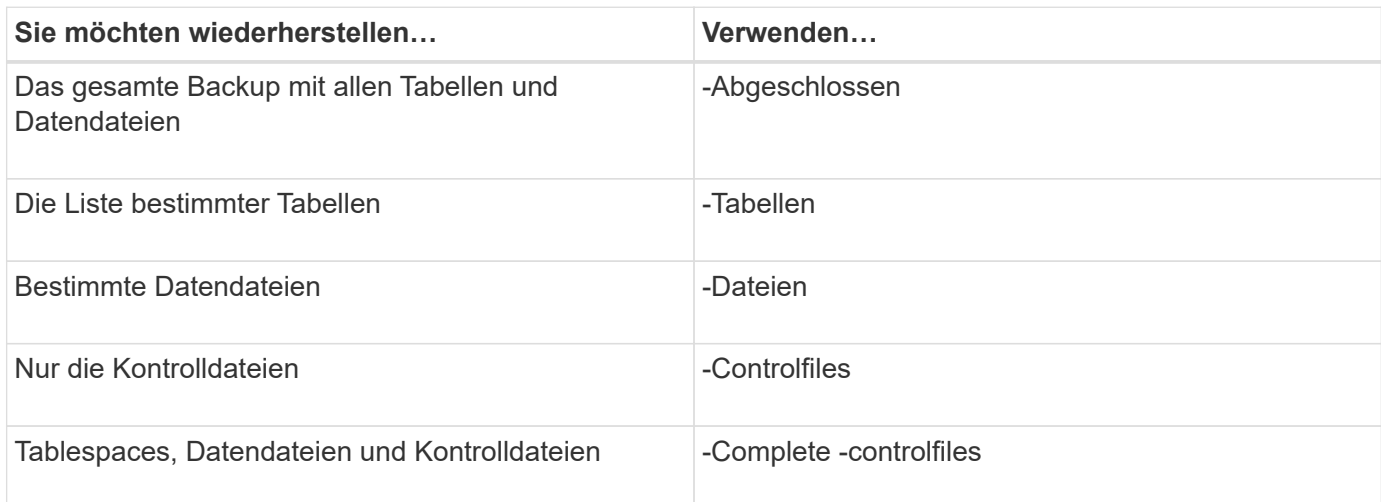

Sie können das Backup auch von einem alternativen Speicherort wiederherstellen, indem Sie -restorespec angeben.

Wenn Sie -Recovery einschließen, können Sie die Datenbank wiederherstellen, um:

- Zur letzten Transaktion, die in der Datenbank durchgeführt wurde (alle Logs)
- Zu einem bestimmten Datum und einer bestimmten Uhrzeit
- Eine bestimmte Oracle Systemänderungsnummer (SCN)
- Zum Zeitpunkt des Backups (keine Protokolle)
- Nur Restore

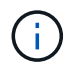

Sowohl die Datums- als auch die Zeitwiederherstellung sowie die SCN-Wiederherstellung sind Point-in-Time Recovery.

SnapManager (3.2 oder höher) bietet die Möglichkeit, die wiederhergestellten Datenbank-Backups automatisch mithilfe der Archivprotokolldateien wiederherzustellen. Selbst wenn die Archivprotokolldateien am externen Speicherort verfügbar sind, wenn Sie die Option -recover-from-location angeben, verwendet SnapManager die Archivprotokolldateien vom externen Speicherort, um die wiederhergestellten Datenbank-Backups wiederherzustellen.

Wenn Sie die externen Archivprotokolle für die Wiederherstellung der wiederhergestellten Backups angeben, müssen Sie sicherstellen, dass Sie die externen Standortnamen in Großbuchstaben eingeben. Im Dateisystem müssen sich alle Ordner- und Unterordner-Namen in Großbuchstaben befinden, da Oracle den Zielpfad in Großbuchstaben übersetzt und erwartet, dass die externen Zielpfade, Ordnernamen und Unterordnernamen in Großbuchstaben enthalten sind. Wenn Sie die Pfade für das externe Archivprotokoll in Kleinbuchstaben angeben, kann Oracle den angegebenen Pfad möglicherweise nicht identifizieren und kann die Datenbank nicht wiederherstellen.

SnapManager stellt Oracle den externen Standort zur Verfügung. Aber Oracle erkennt die Dateien vom externen Ziel nicht. Dieses Verhalten wird beim Ziel des Flash-Recovery-Bereichs bemerkt. Dies sind Probleme mit Oracle und die Problemumgehung besteht darin, immer eine Sicherung von Archiv-Log-Dateien in solchen Datenbank-Layouts zu haben.

Wenn ein inkonsistentes SCN oder Datum angegeben wird, wird die Wiederherstellung am letzten konsistenten Punkt, der mit der Fehlermeldung Wiederherstellung erfolgreich, aber nicht ausreichend beendet. Die Wiederherstellung muss manuell in einen konsistenten Zustand erfolgen.

Für eine Wiederherstellung, wenn keine Protokolle angewendet werden, stellt SnapManager bis zum letzten SCN der letzten während des Backups erstellten Archivprotokolldatei wieder her. Wenn die Datenbank konsistent ist bis zu diesem SCN, dann wird die Datenbank erfolgreich geöffnet. Wenn die Datenbank zu diesem Zeitpunkt nicht konsistent ist, versucht SnapManager immer noch, die Datenbank zu öffnen, die erfolgreich geöffnet wird, wenn die Datenbank bereits konsistent ist.

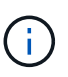

SnapManager unterstützt nicht die Wiederherstellung der ausschließlich Archiv-Log-Backups.

Wenn das Archivprotokoll-Ziel kein Snapshot-fähiger Storage ist, können Sie mit SnapManager die wiederhergestellten Datenbank-Backups mithilfe des Profils wiederherstellen. Bevor Sie SnapManager-Vorgänge auf einem nicht-Snapshot-fähigen Storage durchführen, sollten Sie die Ziele für archivedLogs.exclude in smo.config hinzufügen.

Sie müssen sicherstellen, dass Sie den Parameter Ausschließen festlegen, bevor Sie ein Profil erstellen. Erst nachdem der Parameter exclude in der SnapManager-Konfigurationsdatei festgelegt wurde, ist die Profilerstellung erfolgreich.

Wenn das Backup bereits angehängt ist, mounted SnapManager den Backup nicht erneut und verwendet das bereits bereitgestellte Backup. Wenn das Backup von einem anderen Benutzer gemountet wird und der aktuelle Benutzer keinen Zugriff auf das zuvor bereitgestellte Backup hat, müssen andere Benutzer die Berechtigungen bereitstellen. Alle Archivprotokolldateien haben Leseberechtigungen für die Gruppen-Eigentümer; der aktuelle Benutzer hat möglicherweise nicht die Berechtigungen, wenn das Backup von einer anderen Benutzergruppe gemountet wird. Die Benutzer können Berechtigungen für die gemounteten Archivprotokolldateien manuell erteilen und die Wiederherstellung oder Wiederherstellung wiederholen.

Sie können die Option -dump als optionalen Parameter angeben, um die Dump-Dateien nach dem erfolgreichen oder fehlgeschlagenen Wiederherstellungsvorgang zu sammeln.

1. Geben Sie den folgenden Befehl ein:smo Backup restore -profile\_Name-Label-complete-recover -alllogs [ recover-from-locationpath [,path2]]-dump-verbose

smo Backup Restore -profile targetdb1\_Prof1 -Label full\_bkup\_Sales\_nov\_08 - complete -restore -alllogs -wortrecih

2. Um Daten für verschiedene Szenarien wiederherzustellen, führen Sie einen der folgenden Schritte aus:

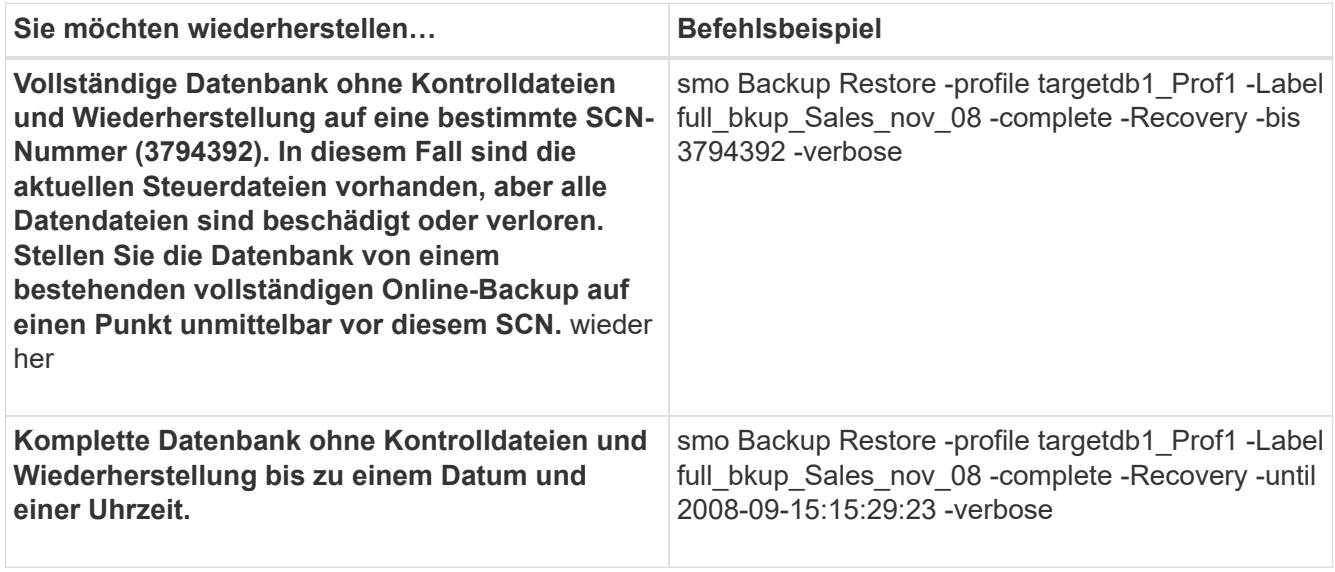

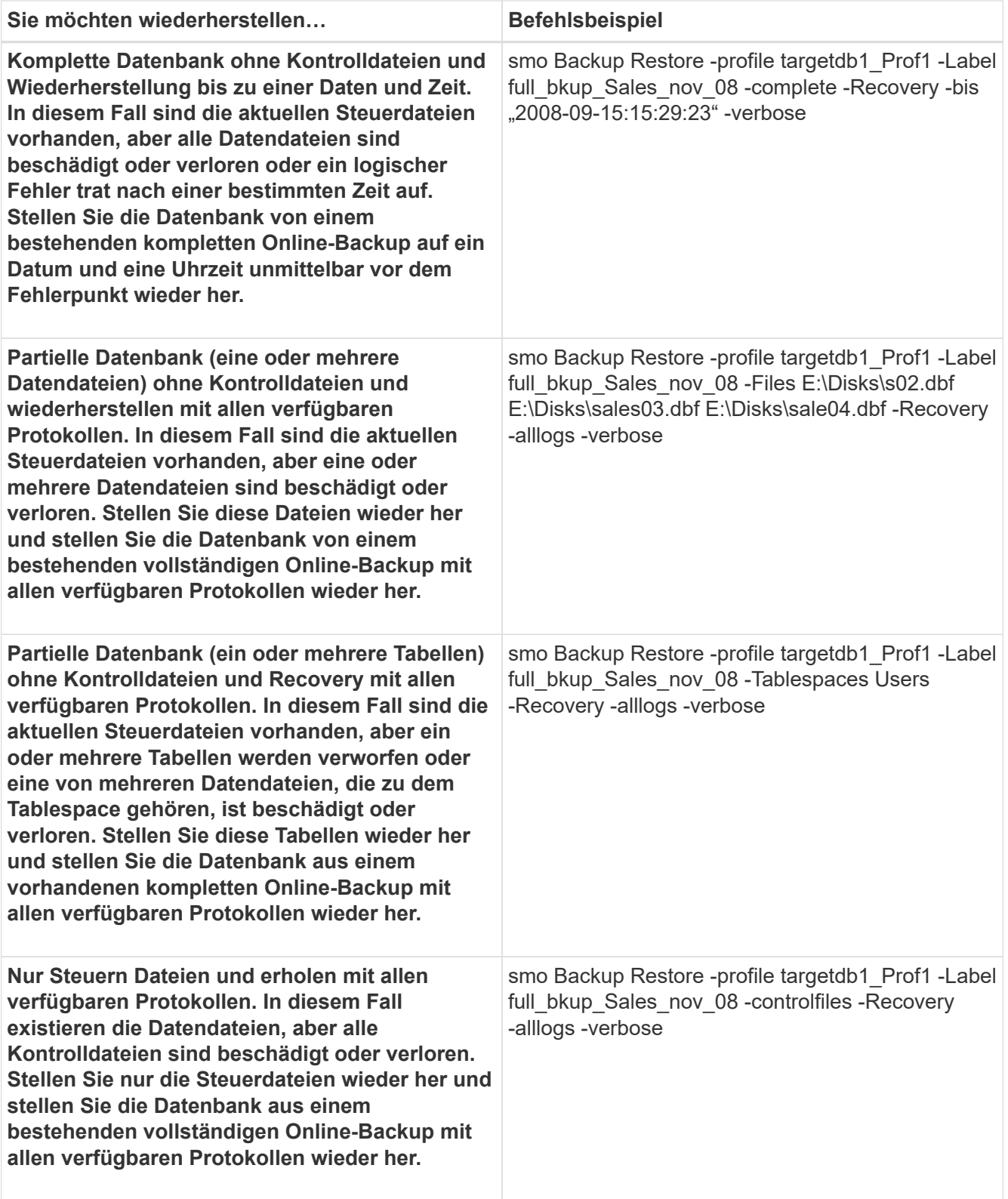

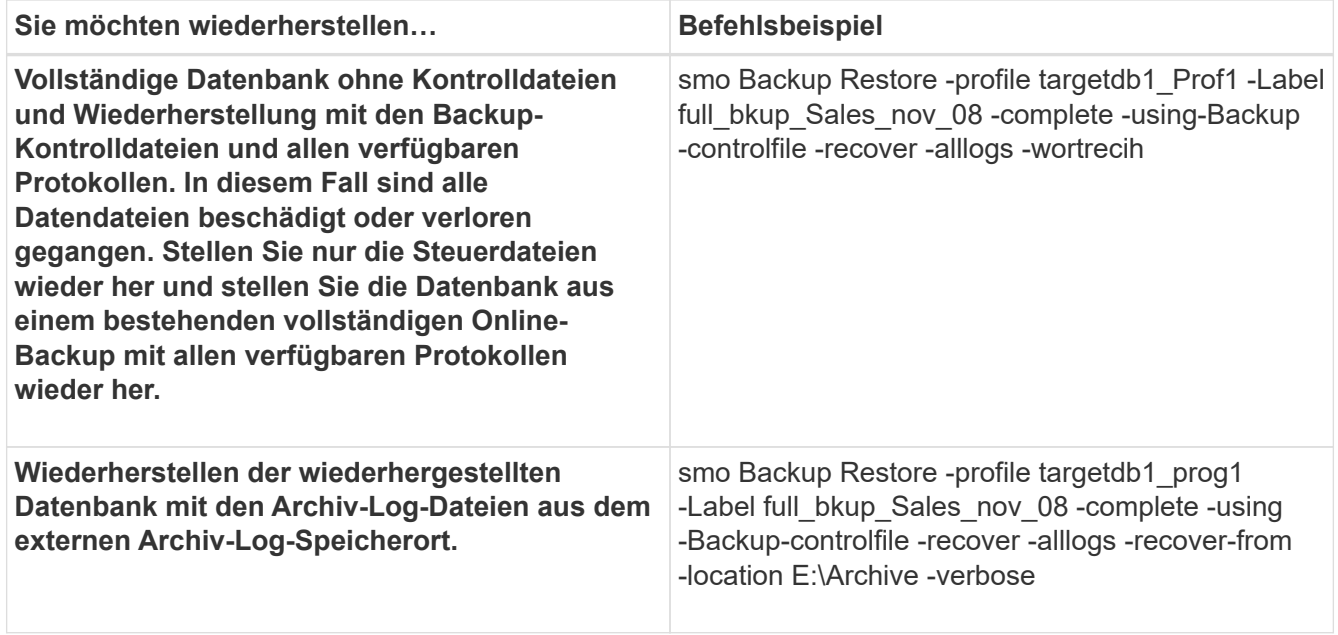

3. Geben Sie mithilfe der Option -recover-from-location externe Archivprotokolle an.

### **Verwandte Informationen**

[Wiederherstellen von Backups von einem alternativen Speicherort](#page-18-0)

[Der Smo Backup Restore Befehl](https://docs.netapp.com/de-de/snapmanager-oracle/windows/reference_the_smosmsapbackup_restore_command.html)

# <span id="page-11-0"></span>**Durchführen von Recovery auf Blockebene mit Oracle Recovery Manager (RMAN)**

Sie können SnapManager für den Katalog seiner Backups im Recovery Manager (RMAN), einem Oracle Tool, konfigurieren, damit Sie mithilfe von RMAN ein Recovery auf Blockebene durchführen können. RMAN kann die Kontrolldateien der Datenbank oder eine separate Recovery-Katalog-Datenbank als Repository verwenden.

1. Geben Sie den folgenden Befehl ein, um eine vollständige Offline-Sicherung mithilfe von SnapManager durchzuführen:

smo Backup create -offline-full-profilprofile\_Name-labelBackup\_Label\_Name-wortrecih

Wo?

- Profile\_Name ist der Name des Profils, das der Sicherung zugeordnet ist
- Backup\_Label\_Name ist der Name des Backup-Labels

```
smo backup create -offline -full -profile profile monthly
-label full backup -verbose
+
SMO-07109 [INFO ]: Cataloguing all files in backup set with RMAN
TAG=SMC full backup 1158773581857, RMAN=ES0/controlfile.
...
SMO-13037 [INFO ]: Successfully completed operation: Backup
SMO-13048 [INFO ]: Operation Status: SUCCESS
SMO-13049 [INFO ]: Elapsed Time: 0:02:20.506
Operation Id [ff8080810dcc47e3010dcc47eb7a0001] succeeded.
+
```
1. Um zu überprüfen, ob das Backup mit RMAN katalogisiert ist, geben Sie vom Datenbank-Host den folgenden Befehl an der RMAN-Eingabeaufforderung ein:

Liste datafilecopy Tag Tag Tag\_Name;

2. Geben Sie den folgenden Befehl ein, um die Datenbank zu überprüfen und festzustellen, ob Blöcke beschädigt sind:

dbv-DATEI=user01.dbf

Die folgende Ausgabe gibt an, dass zwei Seiten beschädigt sind:

DBVERIFY: Release 10.2.0.1.0 - Production on Wed Sep 20 13:35:44 2006 Copyright (c) 1982, 2005, Oracle. All rights reserved. DBVERIFY - Verification starting : FILE = user01.dbf Page 625 is marked corrupt Corrupt block relative dba: 0x01400271 (file 5, block 625) Bad header found during dbv: Data in bad block: type: 240 format: 6 rdba: 0xed323b81 last change scn: 0x6f07.faa74628 seq: 0x87 flg: 0x02 spare1: 0x60 spare2: 0x5 spare3: 0xef7d consistency value in tail: 0xa210fe71 check value in block header: 0x13c7 block checksum disabled... Page 627 is marked corrupt Corrupt block relative dba: 0x01400273 (file 5, block 627) Bad header found during dbv: Data in bad block: type: 158 format: 7 rdba: 0x2101e16d last change scn: 0xe828.42414628 seq: 0xb4 flg: 0xff spare1: 0xcc spare2: 0x81 spare3: 0x8665 consistency value in tail: 0x46d20601 check value in block header: 0x1a84 computed block checksum: 0x6c30 DBVERIFY - Verification complete Total Pages Examined : 1280 Total Pages Processed (Data) : 1123 Total Pages Failing (Data) : 0 Total Pages Processed (Index): 0 Total Pages Failing (Index): 0 Total Pages Processed (Other): 34 Total Pages Processed (Seg) : 0 Total Pages Failing (Seg) : 0 Total Pages Empty : 120 Total Pages Marked Corrupt: 2 Total Pages Influx : 0 Highest block SCN : 1337349 (0.1337349)

3. Um den Zugriff auf die Dateien vom Backup auf den Host und RMAN zu ermöglichen, mounten Sie das Backup mit dem folgenden Befehl:

smo Backup Mount -profileprofile Name-labellabel-verbose

```
smo backup mount -profile SALES1 -label full backup -verbose
SMO-13046 [INFO ]: Operation GUID 8abc013111b9088e0111b908a7560001
starting on Profile SALES1
SMO-08052 [INFO ]: Beginning to connect mount(s) [E:\logs,F:\data] from
logical snapshot
SMO_SALES1_hsdb1_F_C_1_8abc013111a450480111a45066210001.
SMO-08025 [INFO ]: Beginning to connect mount E:\logs from snapshot
SMO_SALES1_hsdb1_F_C_1_8abc013111a450480111a45066210001_0 of volume
hs logs.
SMO-08027 [INFO ]: Finished connecting mount E:\logs from snapshot
SMO_SALES1_hsdb1_F_C_1_8abc013111a450480111a45066210001_0 of volume
hs logs.
SMO-08025 [INFO ]: Beginning to connect mount F:\data from snapshot
SMO_SALES1_hsdb1_F_C_1_8abc013111a450480111a45066210001_0 of volume
hs data.
SMO-08027 [INFO ]: Finished connecting mount F:\data from snapshot
SMO_SALES1_hsdb1_F_C_1_8abc013111a450480111a45066210001_0 of volume
hs data.
SMO-08053 [INFO ]: Finished connecting mount(s) [E:\logs,F:\data] from
logical snapshot
SMO_SALES1_hsdb1_F_C_1_8abc013111a450480111a45066210001.
SMO-13037 [INFO ]: Successfully completed operation: Backup Mount
SMO-13048 [INFO ]: Operation Status: SUCCESS
SMO-13049 [INFO ]: Elapsed Time: 0:01:00.981
Operation Id [8abc013111b9088e0111b908a7560001] succeeded.
```
4. Geben Sie zum Wiederherstellen der Blöcke in RMAN den folgenden Befehl ein:

Blockrecover-Datendatei 'E:\path\file.dbf' Block Block id, from Tag Backup rman Tag

```
RMAN> blockrecover datafile
'E:\sys\file01.dbf' block 625, 626, 627
from tag SMO full backup 1158773581857;
Starting blockrecover at 20-SEP-08 using target database control file
instead of recovery catalog
allocated channel: ORA_DISK_1
channel ORA DISK 1: sid=153 devtype=DISK
channel ORA DISK 1: restoring block(s) from datafile copy
 C:\myfs\user01.dbf
starting media recovery
media recovery complete, elapsed time: 00:00:01
Finished blockrecover at 20-SEP-08
```
5. Verwenden Sie den folgenden Befehl, um zu überprüfen, ob die Blöcke repariert wurden:

dbv-DATEI=filename.dbf

Die folgende Ausgabe zeigt an, dass keine Seiten beschädigt sind:

```
dbv FILE=user01.dbf
DBVERIFY: Release 10.2.0.1.0 - Production on Wed Sep 20 13:40:01 2008
Copyright (c) 1982, 2008, Oracle. All rights reserved.
DBVERIFY - Verification starting : FILE = user01.dbf
DBVERIFY - Verification complete
Total Pages Examined : 1280
Total Pages Processed (Data) : 1126
Total Pages Failing (Data) : 0
Total Pages Processed (Index): 0
Total Pages Failing (Index): 0
Total Pages Processed (Other): 34
Total Pages Processed (Seg) : 0
Total Pages Failing (Seg) : 0
Total Pages Empty : 120
Total Pages Marked Corrupt : 0
Total Pages Influx : 0
Highest block SCN : 1337349 (0.1337349)
```
Alle beschädigten Blöcke wurden repariert und wiederhergestellt.

# <span id="page-15-0"></span>**Wiederherstellung von Dateien aus einem anderen Speicherort**

SnapManager ermöglicht Ihnen, Datendateien von einem anderen Speicherort als die von Snapshot Kopien im ursprünglichen Volume wiederherzustellen und zu kontrollieren.

Der ursprüngliche Speicherort ist der Speicherort der Datei auf dem aktiven Dateisystem zum Zeitpunkt des Backups. Der alternative Speicherort ist der Speicherort, von dem eine Datei wiederhergestellt wird.

Sie können die Datendateien von einem alternativen Speicherort wiederherstellen, um sie von einem Zwischendateisystem in ein aktives Dateisystem wiederherzustellen.

Die Recovery wird durch SnapManager automatisiert. Bei der Wiederherstellung von Dateien von externen Speicherorten verwendet SnapManager den Befehl "Wiederherstellung automatisch von Standort aus".

SnapManager setzt für die Wiederherstellung von Dateien auch den Oracle Recovery Manager (RMAN) ein. Die wiederherzustellenden Dateien sollten von Oracle erkennbar sein. Die Dateinamen sollten im Standardformat vorliegen. Bei der Wiederherstellung aus einem Flash-Recovery-Bereich liefert SnapManager den übersetzten Weg zu Oracle. Oracle ist jedoch nicht aus dem Flash-Recovery-Bereich wiederhergestellt, da es nicht den richtigen Dateinamen generieren kann. Idealerweise sollte der Flash-Recovery-Bereich als Ziel mit RMAN genutzt werden.

### [Erstellen von Wiederherstellungsspezifikationen](#page-17-0)

### **Stellen Sie Backups aus einer Übersicht über einen alternativen Speicherort wieder her**

Verwenden Sie zum Wiederherstellen eines Datenbank-Backups von einem anderen Standort die folgenden wichtigen Schritte, die jeweils weiter in diesem Abschnitt beschrieben werden.

- Führen Sie je nach Datenbank-Layout einen der folgenden Schritte aus:
	- Stellen Sie die erforderlichen Datendateien von Band, SnapVault, SnapMirror oder anderen Medien auf jedem beliebigen Filesystem wieder her, das auf dem Datenbank-Host gemountet ist.
	- Stellen Sie das erforderliche Dateisystem wieder her und mounten Sie es auf dem Datenbank-Host.
	- Stellen Sie eine Verbindung zu den erforderlichen RAW-Geräten her, die im lokalen Host vorhanden sind.
- Erstellen Sie eine XML-Datei (Extensible Markup Language) für die Wiederherstellungsspezifikation, die die Zuordnungen enthält, die SnapManager vom alternativen Speicherort zum ursprünglichen Speicherort wiederherstellen muss. Speichern Sie die Datei an einem Speicherort, auf den SnapManager zugreifen kann.
- Verwenden Sie SnapManager, um die Daten mithilfe der XML-Datei für die Wiederherstellungsspezifikation wiederherzustellen und wiederherzustellen.

### **Wiederherstellung der Daten aus Dateien**

Bevor Sie ein Restore von einem alternativen Speicherort aus durchführen, müssen Sie die erforderlichen Dateien von einem beliebigen Storage-Medium wiederherstellen und die Dateien von Applikationen wie SnapVault oder SnapMirror in einem Dateisystem wiederherstellen, das auf dem lokalen Host gemountet ist.

Sie können die Wiederherstellung aus einem alternativen Speicherort verwenden, um die Dateien von einem alternativen Dateisystem auf ein aktives Dateisystem zu kopieren.

Sie müssen die alternativen Speicherorte angeben, von denen die Originaldateien wiederhergestellt werden sollen, indem Sie eine Wiederherstellungsspezifikation erstellen.

### **Wiederherstellung von Daten aus dem Dateisystem**

Bevor Sie Daten von einem alternativen Speicherort wiederherstellen, müssen Sie das erforderliche Filesystem wiederherstellen und es auf dem lokalen Host mounten.

Sie können den Wiederherstellungsvorgang von einem alternativen Speicherort aufrufen, um die Dateien von alternativen Dateisystemen auf aktive Dateisysteme zu kopieren.

Um diesen Vorgang durchzuführen, müssen Sie die alternativen Mount-Punkte angeben, von denen die ursprünglichen Mount-Punkte und die Namen der ursprünglichen Snapshot-Kopie wiederhergestellt werden sollen, indem Sie eine Spezifikationsdatei für die Wiederherstellung erstellen.

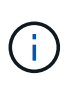

Der Name der Snapshot Kopie ist eine erforderliche Komponente, da dasselbe Filesystem mehrmals in einer einzelnen Backup-Operation gesichert werden kann (z. B. einmal für die Datendateien und einmal für die Log-Datei).

### **Verwandte Informationen**

[Erstellen von Wiederherstellungsspezifikationen](#page-17-0)

### <span id="page-17-0"></span>**Erstellen von Wiederherstellungsspezifikationen**

Die Spezifikationsdatei für die Wiederherstellung ist eine XML-Datei, die die ursprünglichen und alternativen Speicherorte enthält, aus denen die Datei wiederhergestellt werden kann. SnapManager verwendet diese Spezifikationsdatei, um Dateien vom angegebenen Speicherort wiederherzustellen.

Sie können die Wiederherstellungsspezifikationsdatei mit einem beliebigen Texteditor erstellen. Sie müssen eine .XML-Erweiterung für die Datei verwenden.

- 1. Öffnen Sie eine Textdatei.
- 2. Geben Sie Folgendes ein: <restore-Specification xmlns="<a href="http://www.netapp.com"&gt;" class="bare">http://www.netapp.com"></a>
- 3. Geben Sie alle Informationen zur Dateizuordnung unter Verwendung des im folgenden Beispiel gezeigten Formats ein:

```
<file-mapping>
      <original-location>E:\disks\sysaux.dbf</original-location>
      <alternate-location>E:\disks\sysaux.dbf</alternate-location>
</file-mapping>
```
Die Dateizuordnung gibt an, aus welcher Datei wiederhergestellt wird. Der ursprüngliche Speicherort ist der Speicherort der Datei auf dem aktiven Dateisystem zum Zeitpunkt der Sicherung. Der alternative Speicherort ist der Speicherort, von dem die Datei wiederhergestellt wird.

4. Geben Sie alle Informationen zur Dateisystemzuordnung unter Verwendung des im Beispiel gezeigten Formats ein:

```
<mountpoint-mapping>
       <original-location>E:\disks\sysaux.dbf</original-location>
       <snapname>snapname</snapname>
       <alternate-location>E:\disks\sysaux.dbf</alternate-location>
</mountpoint-mapping>
```
Mountpunkt bezieht sich auf Verzeichnispfad C:\myfs. Die Mountpunkt-Mapping-Zuordnung gibt den Bereitstellungspunkt an, aus dem die Dateien wiederhergestellt werden. Der ursprüngliche Speicherort ist der Speicherort des Mountpoint im aktiven File-System zum Zeitpunkt des Backups. Der alternative Speicherort ist der Bereitstellungspunkt, aus dem die Dateien im ursprünglichen Speicherort wiederhergestellt werden. Der Snapname ist der Name der Snapshot Kopie, in der die Originaldateien

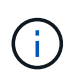

Der Name einer Snapshot Kopie ist eine notwendige Komponente, da dasselbe Filesystem in einem einzelnen Backup-Vorgang mehrfach eingesetzt werden kann (z. B. einmal für die Datendateien und einmal für die Protokolle).

- 5. Geben Sie Folgendes ein: </Restore-Specification>
- 6. Speichern Sie die Datei als .XML-Datei und schließen Sie die Spezifikation.

### <span id="page-18-0"></span>**Wiederherstellen von Backups von einem alternativen Speicherort**

Sie können die Datendateien von einem alternativen Speicherort wiederherstellen, um sie von einem Zwischendateisystem in ein aktives Dateisystem wiederherzustellen.

• Erstellen Sie eine XML-Datei für die Wiederherstellungsspezifikation, und geben Sie den Typ der Wiederherstellungsmethode an, die Sie verwenden möchten.

Sie können den Befehl smo Backup restore verwenden und die XML-Datei für die Wiederherstellungsspezifikation angeben, die Sie erstellt haben, um das Backup von einem anderen Speicherort wiederherzustellen.

1. Geben Sie den folgenden Befehl ein: smo Backup restore -profilprofile-labellabel-complete-alllogs -restorespecrestorespec

#### **Verwandte Informationen**

[Der Smo Backup Restore Befehl](https://docs.netapp.com/de-de/snapmanager-oracle/windows/reference_the_smosmsapbackup_restore_command.html)

### **Copyright-Informationen**

Copyright © 2023 NetApp. Alle Rechte vorbehalten. Gedruckt in den USA. Dieses urheberrechtlich geschützte Dokument darf ohne die vorherige schriftliche Genehmigung des Urheberrechtsinhabers in keiner Form und durch keine Mittel – weder grafische noch elektronische oder mechanische, einschließlich Fotokopieren, Aufnehmen oder Speichern in einem elektronischen Abrufsystem – auch nicht in Teilen, vervielfältigt werden.

Software, die von urheberrechtlich geschütztem NetApp Material abgeleitet wird, unterliegt der folgenden Lizenz und dem folgenden Haftungsausschluss:

DIE VORLIEGENDE SOFTWARE WIRD IN DER VORLIEGENDEN FORM VON NETAPP ZUR VERFÜGUNG GESTELLT, D. H. OHNE JEGLICHE EXPLIZITE ODER IMPLIZITE GEWÄHRLEISTUNG, EINSCHLIESSLICH, JEDOCH NICHT BESCHRÄNKT AUF DIE STILLSCHWEIGENDE GEWÄHRLEISTUNG DER MARKTGÄNGIGKEIT UND EIGNUNG FÜR EINEN BESTIMMTEN ZWECK, DIE HIERMIT AUSGESCHLOSSEN WERDEN. NETAPP ÜBERNIMMT KEINERLEI HAFTUNG FÜR DIREKTE, INDIREKTE, ZUFÄLLIGE, BESONDERE, BEISPIELHAFTE SCHÄDEN ODER FOLGESCHÄDEN (EINSCHLIESSLICH, JEDOCH NICHT BESCHRÄNKT AUF DIE BESCHAFFUNG VON ERSATZWAREN ODER -DIENSTLEISTUNGEN, NUTZUNGS-, DATEN- ODER GEWINNVERLUSTE ODER UNTERBRECHUNG DES GESCHÄFTSBETRIEBS), UNABHÄNGIG DAVON, WIE SIE VERURSACHT WURDEN UND AUF WELCHER HAFTUNGSTHEORIE SIE BERUHEN, OB AUS VERTRAGLICH FESTGELEGTER HAFTUNG, VERSCHULDENSUNABHÄNGIGER HAFTUNG ODER DELIKTSHAFTUNG (EINSCHLIESSLICH FAHRLÄSSIGKEIT ODER AUF ANDEREM WEGE), DIE IN IRGENDEINER WEISE AUS DER NUTZUNG DIESER SOFTWARE RESULTIEREN, SELBST WENN AUF DIE MÖGLICHKEIT DERARTIGER SCHÄDEN HINGEWIESEN WURDE.

NetApp behält sich das Recht vor, die hierin beschriebenen Produkte jederzeit und ohne Vorankündigung zu ändern. NetApp übernimmt keine Verantwortung oder Haftung, die sich aus der Verwendung der hier beschriebenen Produkte ergibt, es sei denn, NetApp hat dem ausdrücklich in schriftlicher Form zugestimmt. Die Verwendung oder der Erwerb dieses Produkts stellt keine Lizenzierung im Rahmen eines Patentrechts, Markenrechts oder eines anderen Rechts an geistigem Eigentum von NetApp dar.

Das in diesem Dokument beschriebene Produkt kann durch ein oder mehrere US-amerikanische Patente, ausländische Patente oder anhängige Patentanmeldungen geschützt sein.

ERLÄUTERUNG ZU "RESTRICTED RIGHTS": Nutzung, Vervielfältigung oder Offenlegung durch die US-Regierung unterliegt den Einschränkungen gemäß Unterabschnitt (b)(3) der Klausel "Rights in Technical Data – Noncommercial Items" in DFARS 252.227-7013 (Februar 2014) und FAR 52.227-19 (Dezember 2007).

Die hierin enthaltenen Daten beziehen sich auf ein kommerzielles Produkt und/oder einen kommerziellen Service (wie in FAR 2.101 definiert) und sind Eigentum von NetApp, Inc. Alle technischen Daten und die Computersoftware von NetApp, die unter diesem Vertrag bereitgestellt werden, sind gewerblicher Natur und wurden ausschließlich unter Verwendung privater Mittel entwickelt. Die US-Regierung besitzt eine nicht ausschließliche, nicht übertragbare, nicht unterlizenzierbare, weltweite, limitierte unwiderrufliche Lizenz zur Nutzung der Daten nur in Verbindung mit und zur Unterstützung des Vertrags der US-Regierung, unter dem die Daten bereitgestellt wurden. Sofern in den vorliegenden Bedingungen nicht anders angegeben, dürfen die Daten ohne vorherige schriftliche Genehmigung von NetApp, Inc. nicht verwendet, offengelegt, vervielfältigt, geändert, aufgeführt oder angezeigt werden. Die Lizenzrechte der US-Regierung für das US-Verteidigungsministerium sind auf die in DFARS-Klausel 252.227-7015(b) (Februar 2014) genannten Rechte beschränkt.

#### **Markeninformationen**

NETAPP, das NETAPP Logo und die unter [http://www.netapp.com/TM](http://www.netapp.com/TM\) aufgeführten Marken sind Marken von NetApp, Inc. Andere Firmen und Produktnamen können Marken der jeweiligen Eigentümer sein.